# **Exabis Student‐Review‐Block für Moodle**

## **1. Allgemeines**

Dieser Block hat die periodische Gesamtbeurteilung von SchüIerInnen einer Organisation zum Inhalt. Hintergrund für diese zusätzliche Beurteilungsmöglichkeit (es gibt ja bereits sehr ausgeprägte Beurteilungsmodule wie die Gradebook‐Funktionalität) liegt einerseits darin, dass LehrerInnen nicht immer während des Schuljahres die Möglichkeit haben ausführlich zu beurteilen und andererseits dem Schüler durch ein Semesterfeedback das ausdruckbar ist eine übersichtliche Zusammenstellung der Einzelfeedbacks von LehrerInnen geliefert wird.

Bei der Unterrichtsmethode des cooperativen, offenen Lernens (COOL) ist eine gute Reflexionskultur sehr förderlich ‐ dieses Modul unterstützt diesen Aspekt. Neben der verbalen Beurteilung der LehrerInnen kann jeder einzelne Schüler auf einer Zehnpunkte‐ Beurteilungsskala bei den Grundprinzipien Teamfähigkeit, Verantwortlichkeit, Selbständigkeit bewertet werden – diese Bewertung fließt ebenfalls in verdichteter Form (Mittelwert) in die ausdruckbare Beurteilung ein.

Eine Organisationsstruktur die abgebildet werden kann ist jene, die typisch für österreichische Schulen ist: es gibt eine Lehrperson die als Klassenvorstand definiert wird. Ein Klassenvorstand kann in einem beliebigen Moodle‐Kurs (idealerweise sein Hauptkurs) eine Zubuchung seiner Lehrer-KollegInnen die in der Klasse unterrichten und seiner SchülerInnen vornehmen. Dies muss einmal pro Schuljahr vorgenommen werden.

Nach dieser Zubuchung ist es einzelnen LehrerInnen möglich, die SchülerInnen dieses Kurses verbal zu beurteilen. Der Klassenvorstand hat die Möglichkeit in aggregierter Form je Schüler die eingegebenen Beurteilungen auszudrucken. Diese Beurteilung kann als Zeugnisbeilage dienen.

## **2. Installation**

Der Exabis Student Review‐Block kann als ZIP‐Paket heruntergeladen werden. Die ZIP‐Datei enthält einen Ordner der in das blocks‐Verzeichnis der Moodle‐Installation übertragen werden muss.

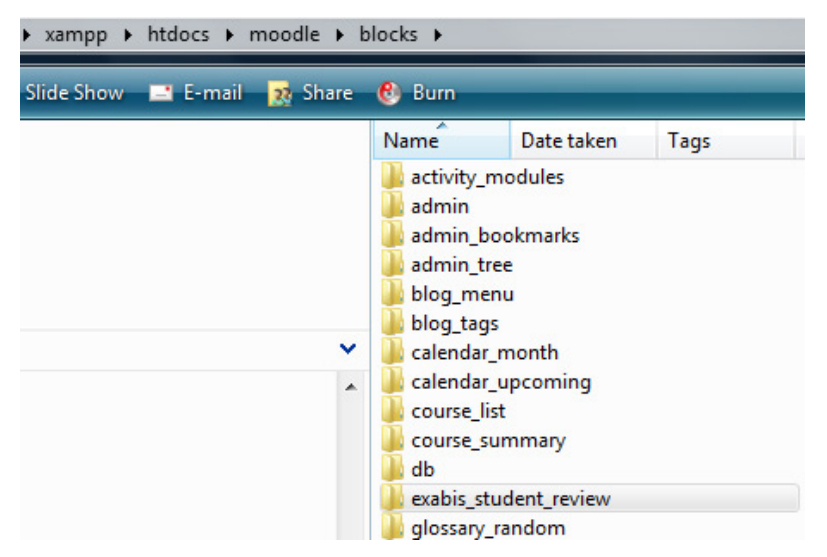

#### **Einbindung des Moduls im Kurs**

Das Modul wird in der Lernplattform Moodle als Block installiert. Der aktuelle Block funktioniert mit allen Moodle‐Versionen ab 1.8 (zum Zeitpunkt der Erstellung dieser Dokumentation bis 1.8+). Durch die Integration als Block wird das Modul vom Administrator zentral für alle Kurse bereit gestellt.

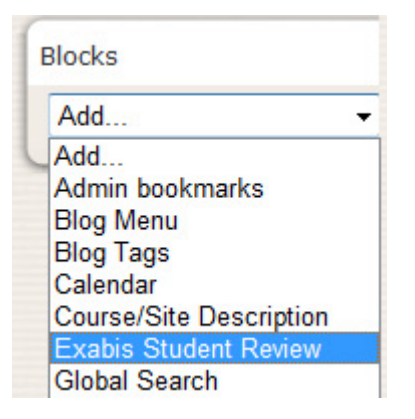

Wie auch bei anderen Zusatzmodulen für Moodle ist es auch hier erforderlich, nach dem Übertragen der Dateien in das Moodle‐blocks‐Verzeichnis die Admin‐Seite von Moodle aufzurufen. Dadurch werden durch die Auto‐Installationsroutine die erforderlichen Tabellen in der Datenbank angelegt bzw. bei einem Update des Moduls diese aktualisiert.

#### **3. Rollensystem des Blocks**

Der Block benötigt verschiedene Rollen zur ordnungsgemäßen Anwendung:

3.1.Administratorrolle – mit dem Admin‐Zugang kann das Modul installiert und die Beurteilungsperioden eingetragen werden.

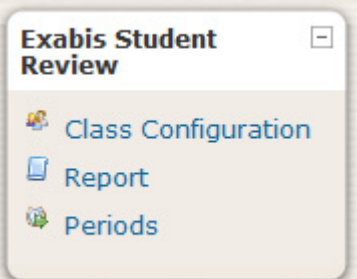

**Der Administrator muss nach der Installation die globale Rolle des Klassenvorstands definieren – Klassenvorstände müssen dieser globalen Rolle zugeordnet werden.** 

**Bei der Zugriffsrechten in der Rollenverwaltung muss folgender Wert für Klassenvorstände gesetzt werden: block/exabis\_student\_review:head erlauben.**

3.2. LehrerInnenrolle – in der normalen TrainerInnen‐Rolle können die SchülerInnen, die über das Modul vom Klassenvorstand definiert wurden beurteilt werden.

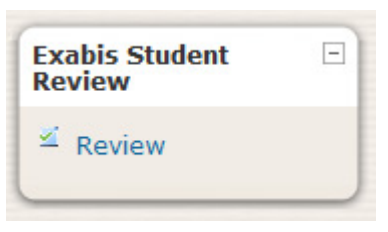

3.3.Klassenvorstandsrolle – der Klassenvorstand bucht die LehrerInnen im Team und die SchülerInnen in der Klasse über den Block zu. Nicht die SchülerInnen des jeweiligen Kurses sind zur Beurteilung freigegen, vielmehr erstellt der Klassenvorstand eine eigene, kursabhängige Struktur. Dies muss einmal pro Jahr erfolgen.

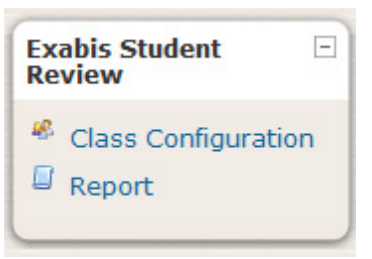

### **4. Das Modul**

#### **Eingabe der Perioden**

Der Administrator kann für einen bestimmten Zeitraum eine Periode erfassen. Für diesen Zeitraum ist dann die Beurteilungsmöglichkeit für LehrerInnen aktiviert. Nach Ablauf der Periode werden die Daten automatisch deaktiviert – eine Periode kann im Nachhinein vom Administrator wieder aktiviert werden.

Durch diese Systematik gehen keine Beurteilungsinformationen verloren – Beurteilungsperioden können je nach Anforderung bereitgestellt werden.

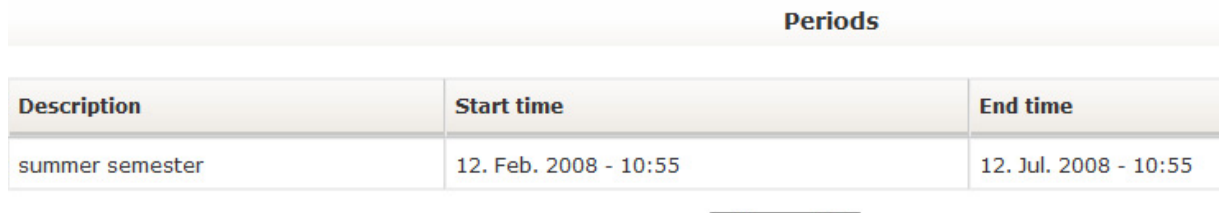

New period

#### **Zubuchung von LehrerInnen & SchülerInnen**

Der Klassenvorstand kann über den Menüpunkt Konfiguration des Moduls die LehrerInnen aus dem Klassenteam sowohl als auch SchülerInnen zubuchen.

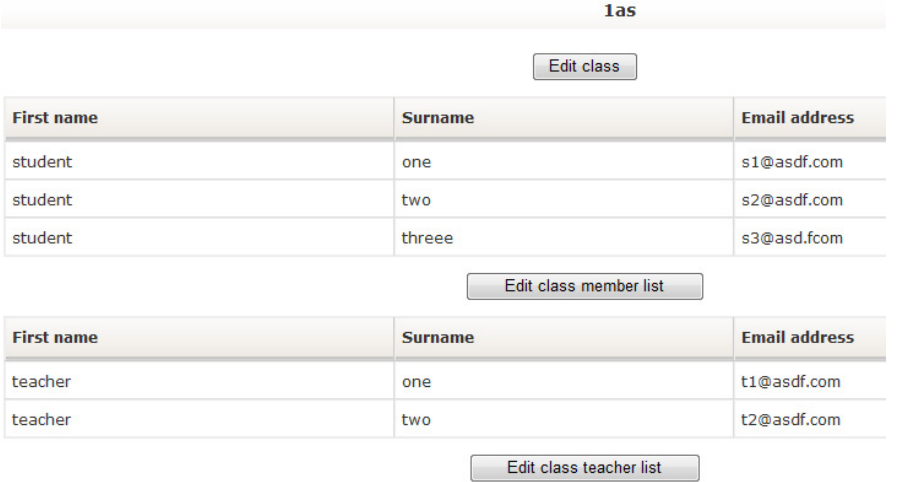

#### **Beurteilung durch LehrerInnen**

LehrerInnen können einzelne SchülerInnen mit drei Bewertungskriterien beurteilen. Es handelt sich dabei um die dem cooperativen offenen Lernens zugrundeliegenen Prinzipien "Teamfähigkeit, Veranwortlichkeit und Selbständigkeit". Zusätzlich ist es den Beurteilenden möglich, verbalisiertes Feedback zu geben. Dafür steht der Standard‐Moodle‐HTML‐Editor zur Verfügung.

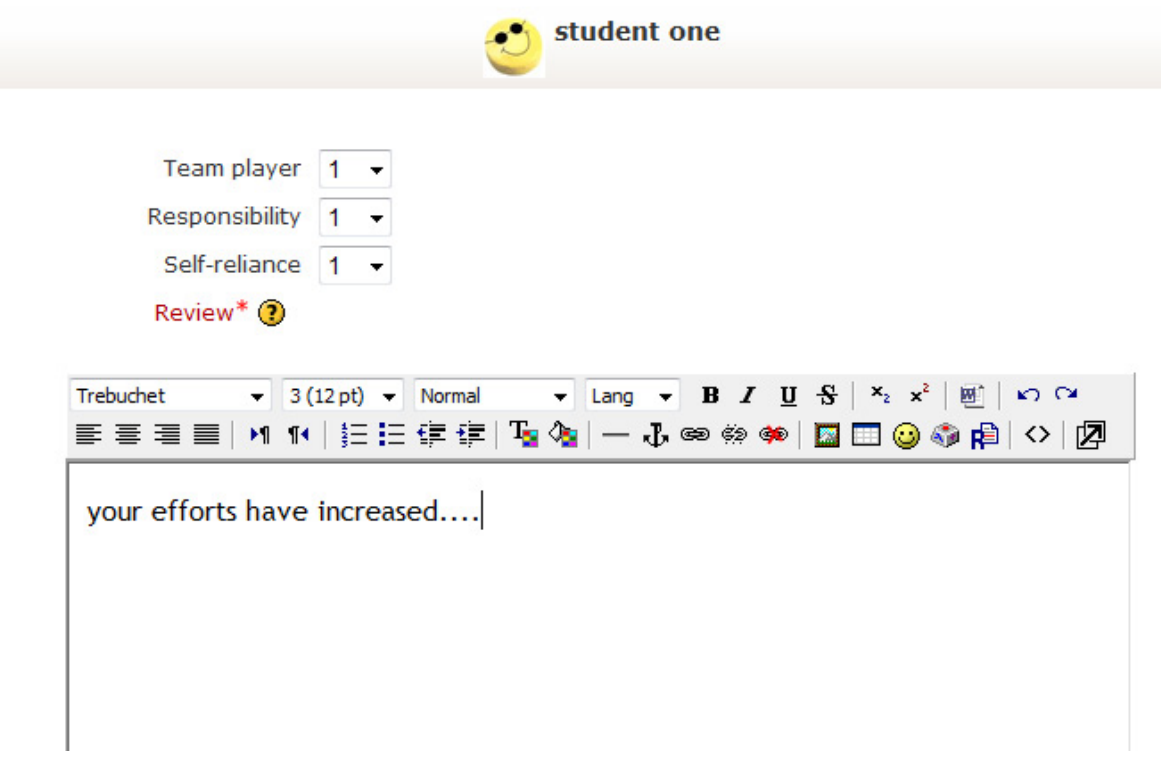

#### **Ausdruck durch den Klassenvorstand**

Der als Klassenvorstand definierte Lehrer kann die von den einzelnen anderen LehrerInnen erfassten Beurteilungen für die jeweiligen SchülerInnen einsehen und ausdrucken. Dabei steht die Funktion des Einzelausdrucks sowohl als auch des Gesamtausdrucks der Klasse zur Verfügung.

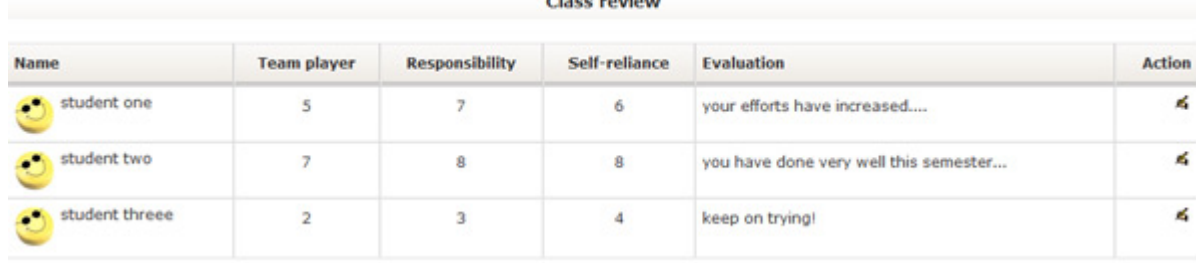

Schülerbewertung

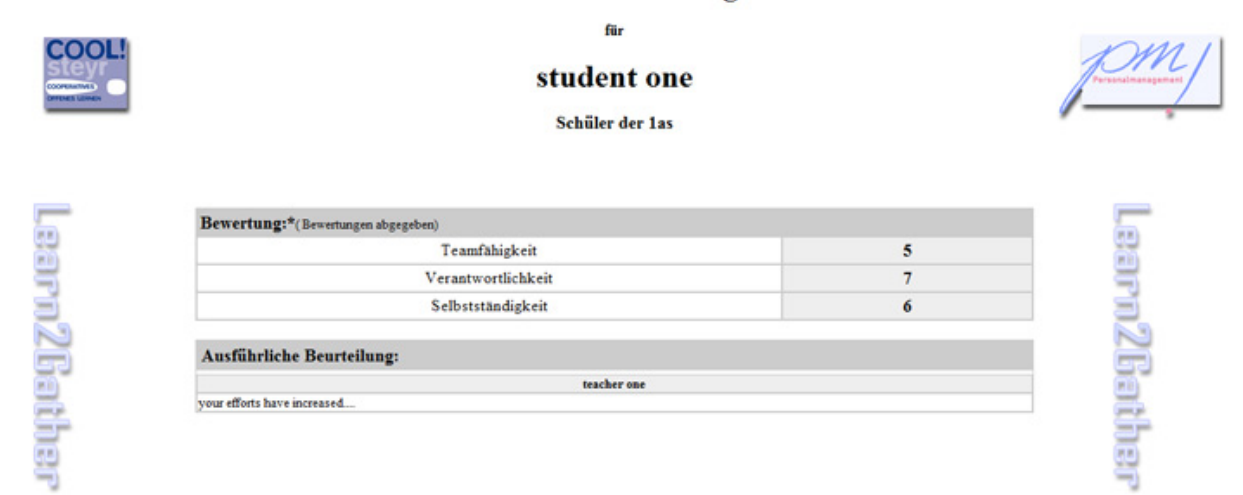

#### **5. Lizenzierung**

Der Block wurde mit Unterstützung des Impulszentrums für cooperatives, offenes Lernen an der HAK Steyr entwickelt.

Der Exabis Student Review Block unterliegt dem Copyright von exabis – internet solutions. Dieses Programm ist eine freie Software. Sie kann unter den Bestimmungen der GNU General Public License weiter verbreiter und/oder verändert werden, wie sie von der Free Software Foundation veröffentlicht wurde; entweder in der Fassung 2 der Lizenz oder einer späteren Version.